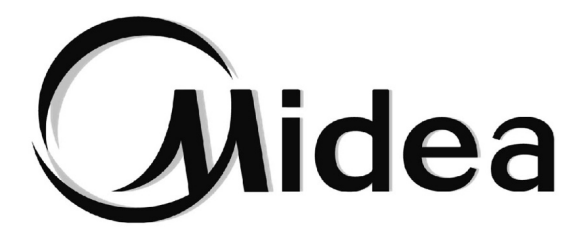

# **MANUAL DE INSTALACIÓN Y DEL USUARIO**

## Pasarela

GW<sub>3</sub>-LON

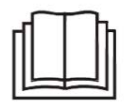

Le agradecemos que haya adquirido nuestro producto. Antes de utilizar la unidad, lea atentamente este manual y consérvelo para consultarlo en el futuro.

# **Índice**

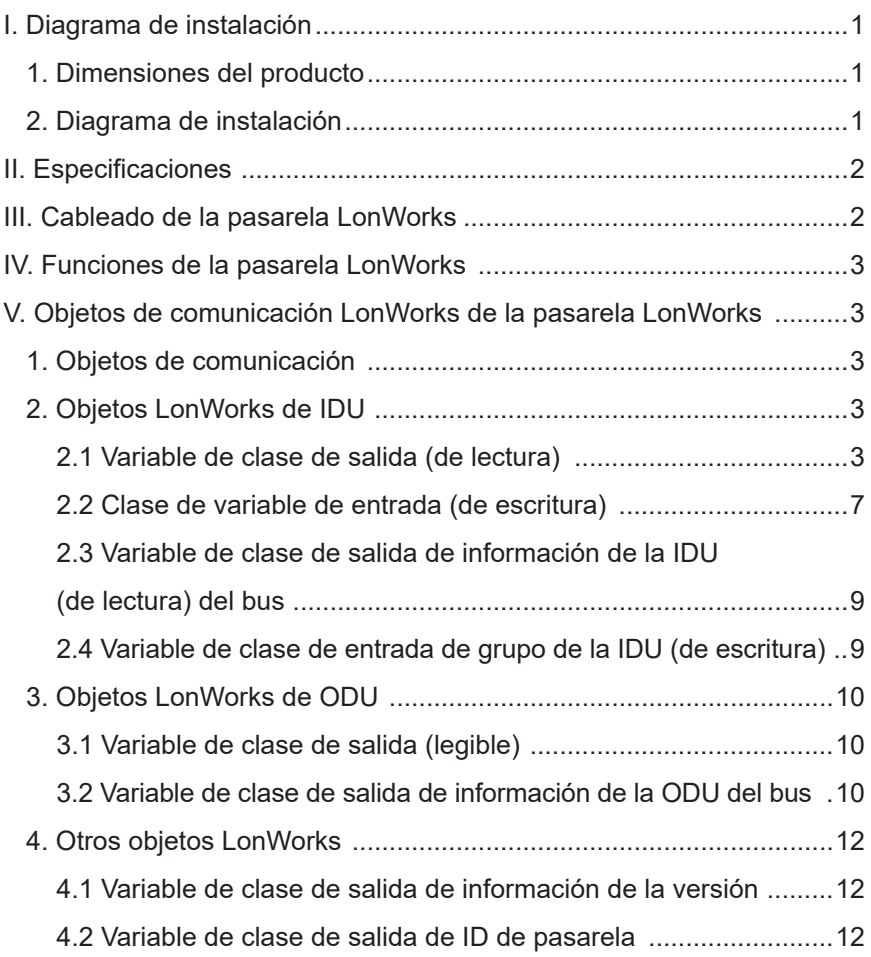

**I. Diagrama de instalación**

## **1. Dimensiones del producto**

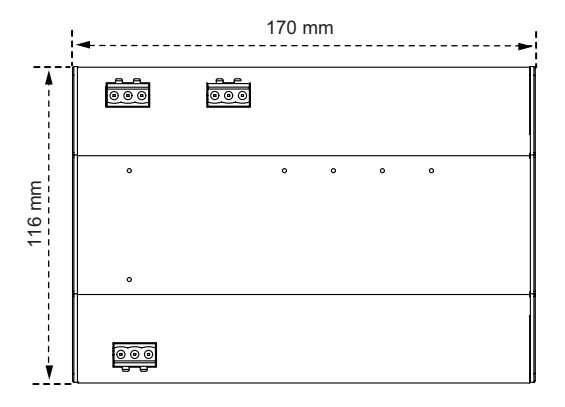

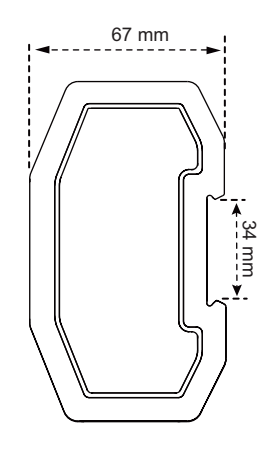

## **2. Diagrama de instalación**

El producto utiliza el método de instalación tipo raíl: primero fije el raíl de la caja de embalaje a la posición en la que se instalará el producto y, a continuación, fije el muelle de la pasarela en el raíl.

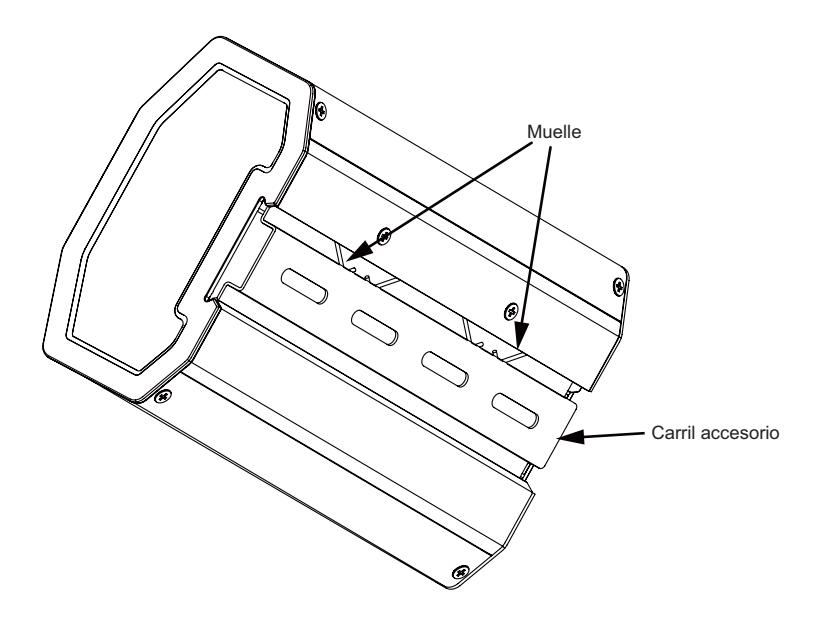

## **II. Especificaciones**

Tensión de entrada: 24 V CA;

Temperatura ambiente de funcionamiento de los módulos: de −10 °C a 50 °C; Humedad ambiente de funcionamiento de los módulos: de HR 25 % a HR 90 %.

## **III. Cableado de la pasarela LonWorks**

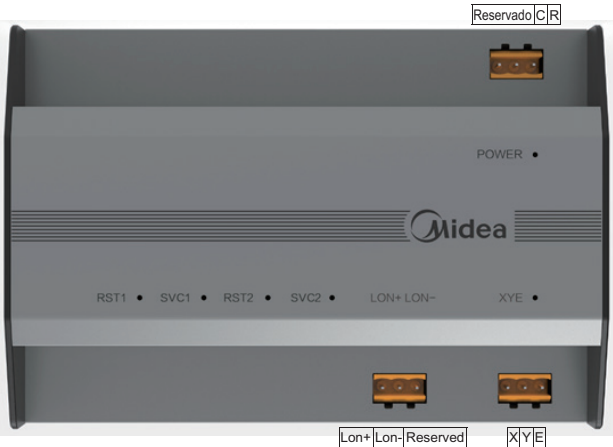

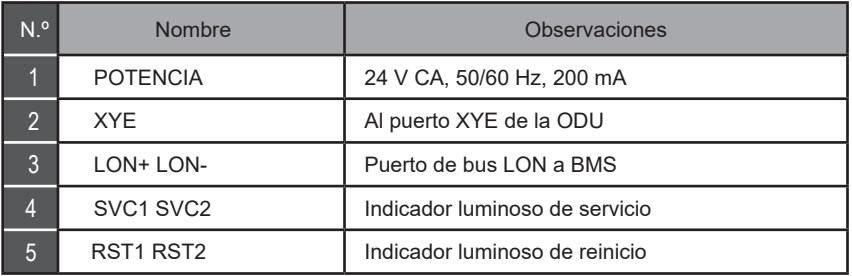

La pasarela LonWorks tiene un conjunto de puertos de comunicación XYE, que pueden conectarse a un bus XYE: hasta 32 IDU (intervalo de direcciones: 0-31), y 32 ODU (8 sistemas de refrigeración, intervalo de direcciones: 00-31).

La pasarela LonWorks dispone de un puerto de bus LON, con el tipo de canal TP/FT-10, y se conecta a la red LonWorks del BAS mediante un par trenzado de topología libre.

La distancia de comunicación del bus LON y el bus XYE es de 800 metros en teoría, pero se ve afectada por el entorno de instalación real y otros factores, por lo que la distancia de comunicación real puede variar según las circunstancias.

## **IV. Funciones de la pasarela LonWorks**

La pasarela LonWorks lleva incorporado un módulo funcional LonWorks compatible con el protocolo LonTalk. La pasarela LonWorks puede transformar el protocolo de comunicación 485 en un protocolo LonTalk estándar, con lo que logra la integración entre el sistema central de aire acondicionado y la LonWorks del BAS.

## **V. Objetos de comunicación LonWorks de la pasarela LonWorks**

## **1. Objetos de comunicación**

La nueva pasarela LonWorks admite un total de 512 objetos que pueden conectarse a 32 IDU y 32 ODU. Los parámetros específicos se indican en la tabla siguiente:

## **2. Objetos LonWorks de IDU**

### **2.1 Variable de clase de salida (de lectura)**

Las variables de clase de salida son variables de lectura leídas por la pasarela LonWorks desde una IDU.

1) Modo de funcionamiento Nombre de variable: nvo\_Op\_Mode Definición de parámetro Formato de variable:

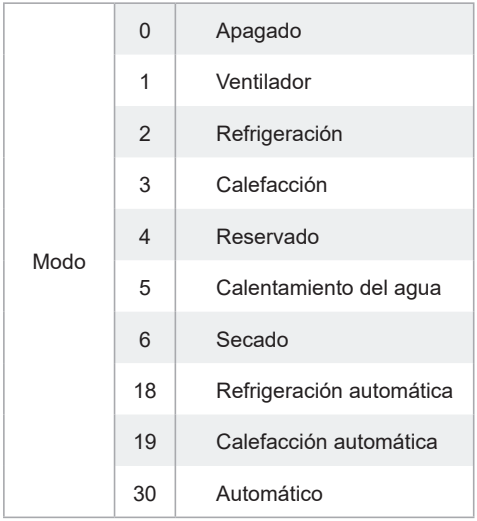

En el formato de variable, no están definidos los valores distintos al modo, y siempre aparece 0. Cuando la IDU está fuera de línea, el valor de la variable es 0.

Nota: M representa la dirección de la IDU, nvo\_Op\_Mode\_1, el modo de funcionamiento de la IDU n.º 0, y así sucesivamente. De estos, de nvo\_Op\_Mode \_1 a nvo\_Op\_Mode \_16 de la placa principal sub0 representan los modos de funcionamiento de las IDU n.º 0-15, y de nvo\_Op\_Mode \_17 a nvo\_Op\_Mode \_32 de la placa principal sub1 representan los modos de funcionamiento de las IDU n.º 16-31.

2) Velocidad del ventilador de funcionamiento

Nombre de la variable: nvo\_Fan\_Speed

Definición de parámetro:

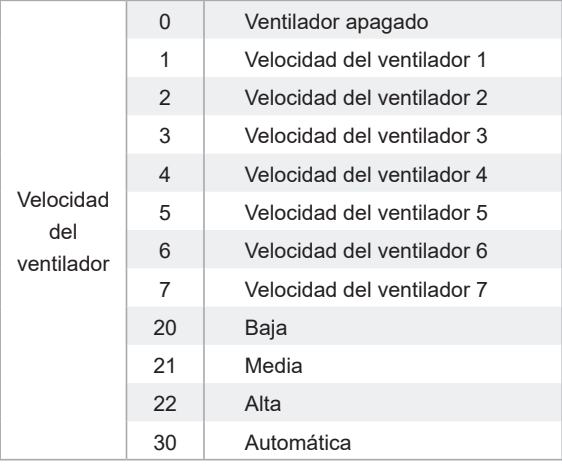

Cuando la IDU está fuera de línea, el valor de la variable es 0.

Nota: M representa la dirección de la IDU, nvo\_Fan\_Speed \_1, la velocidad del ventilador de funcionamiento de la IDU n.º 0, y así sucesivamente. De estos, de nvo Fan Speed 1 a nvo Fan Speed \_16 de la placa principal sub0 representan las velocidades del ventilador de funcionamiento de las IDU n.º 0-15, y de nvo\_Fan\_Speed \_17 a nvo\_Fan\_Speed\_32 de la placa principal sub1 representan las velocidades del ventilador de funcionamiento de las IDU n.º 16-31.

#### 3) Temperatura ajustada

Nombre de la variable: nvo\_Temp\_Set

Definición del parámetro: indica la temperatura ajustada/temperatura ajustada de refrigeración del modo Automático/temperatura del agua de calefacción del módulo hidráulico. Por ejemplo, 17-80 indica de 17 °C a 80 °C.

Cuando la IDU está fuera de línea, el valor de la variable es 0.

4) Temperatura de calefacción Nombre de la variable: nvo\_Heating\_Set Definición del parámetro: indica la temperatura de calefacción automática/temperatura de calefacción del módulo hidráulico. Por ejemplo, 17-80 indica de 17 °C a 80 °C. Cuando la IDU está fuera de línea, el valor de la variable es 0.

5) Temperatura ambiente (temperatura del depósito de agua del módulo hidráulico) Nombre de la variable: nvo\_Room\_Set Definición del parámetro: indica la temperatura ambiente/temperatura del depósito de agua del módulo hidráulico. Por ejemplo, −25-105 °C indica de −25 °C a +105 °C. Cuando la IDU está fuera de línea, el valor de la variable es 0.

6) Temperatura de salida del agua (módulo hidráulico) Nombre de la variable: nvo\_Water\_Set Definición del parámetro: indica la temperatura de salida del agua (módulo hidráulico). Por ejemplo, −25-105 °C indica de −25 °C a +105 °C. Cuando la IDU está fuera de línea, el valor de la variable es 0.

7) Error de la IDU Nombre de la variable: nvo\_Fault\_Code Definición del parámetro: indica el byte alto/bajo de un código de error. Cuando la IDU está fuera de línea, el valor de la variable es 0. Consulte la siguiente lista de códigos de error: 0: Sin errores 1-20: A0-AF, AH, AL, AP, AU 21-40: b0-bF, bH, bL, bP, bU 41-60: C0-CF, CH, CL, CP, CU 61-80: E0-EF, EH, EL, EP, EU 81-100: F0-FF, FH, FL, FP, FU 101-120: H0-HF, HH, HL, CV, HU 121-140: L0-LF, LH, LL, LP, LU 141-160: J0-JF, JH, JL, JP, JU 161-180: n0-nF, nH, nL, nP, nU 181-200: P0-PF, PH, PL, PP, PU 201-220: r0-rF, rH, rL, rP, rU 221-240: t0-tF, tH, tL, tP, Tu 241-260: U0-UF, UH, UL, UP, UU Otros: reservados

El error mostrado en algunos modelos puede no coincidir con el error real de la unidad. En estos casos, consulte el error en la unidad. Para conocer el significado de un código de error específico, consulte la explicación proporcionada en el manual de servicio.

Los códigos de error 121-140 solo se utilizan para la función de depuración. Los códigos 141-240 indican un error reservado y los códigos 241-255, un byte reservado.

#### **2.2 Clase de variable de entrada (de escritura)**

Existen cuatro tipos de objetos LonWorks en la IDU, que puede utilizar el *host* de la LonWorks del **BAS** 

#### 1) Ajuste del modo Nombre de la variable: nvi\_Op\_Mode Definición de parámetro:

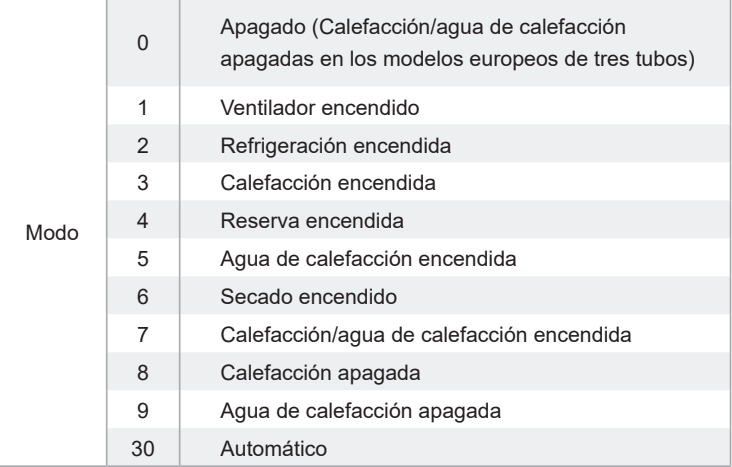

Nota: M representa la dirección de la IDU, nvi Op Mode 1, el ajuste de modo de la IDU n.º 0, y así sucesivamente. De estos, de nvi Op Mode 1 a nvi Op Mode 16 de la placa principal representan los ajustes de modo de las IDU n.º 0-15, y de nvi Op Mode  $17$  a nvi Op Mode 32 de la placa principal sub representan los ajustes de modo de las IDU n.º 16-32. De forma predeterminada, el ajuste del modo se procesa como modo + arranque. Si el ordenador superior envía un valor que no está definido, el ajuste del modo no se realiza de forma predeterminada.

2) Ajuste de la velocidad del ventilador Nombre de la variable: nvi\_Fan\_Speed Definición de parámetro:

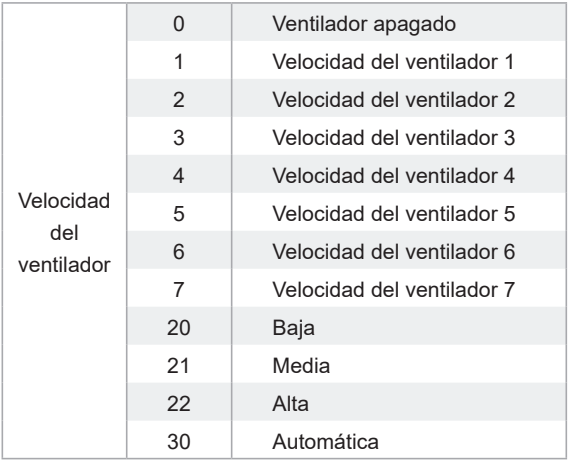

Nota: M representa la dirección de la IDU, nvi\_Fan\_Speed\_1, el ajuste de la velocidad del ventilador de la IDU n.º 0, y así sucesivamente. De estos, de nvi Fan Speed 1 a nvi Fan Speed 16 de la placa principal sub0 representan los ajustes de velocidad del ventilador de las IDU n.º 0-15, y de nvi\_Fan\_Speed 16 a nvi\_Fan\_Speed 32 de la placa principal sub1 representan los ajustes de velocidad del ventilador de las IDU n.º 16-31.

Si el ordenador superior envía un valor que no está definido, el ajuste de la velocidad del ventilador no se realiza de forma predeterminada.

Si nvi\_Op\_Mode\_M selecciona el modo Apagado o Secado, los valores ajustados de nvi\_Fan Speed M no son válidos.

Si nyi Op Mode M selecciona el modo Calefacción, puede que la IDU no pueda responder a órdenes de velocidad media/alta debido a la función de protección contra aire frío.

#### 3) Ajuste de la temperatura

Temperatura ajustada/temperatura ajustada de refrigeración del modo Automático/temperatura del agua de calefacción del módulo hidráulico (IDU común: de 17 °C a 30 °C; módulo hidráulico de alta temperatura: de 25 °C a 80 °C)

Nombre de la variable: nvi\_TempSet\_M

Definición de parámetro:

Nota: M representa la dirección de la IDU, nvi\_TempSet \_1, el ajuste de la temperatura de la IDU n.º 0, y así sucesivamente. De estos, de nvi TempSet 1 a nvi TempSet 16 de la placa principal sub0 representan los ajustes de temperatura de las IDU n.º 0-15, y de nvi\_TempSet \_16 a nvi TempSet 32 de la placa principal sub1 representan los ajustes de temperatura de las IDU n.º 16-31. Cuando el ordenador superior envía un valor distinto de los valores definidos, se aplica la temperatura mínima si el valor es inferior al valor mínimo, mientras que se aplica la temperatura máxima si el valor es superior a la temperatura máxima.

Si el ordenador superior envía un valor de temperatura con decimales, solo se utiliza el número entero. Por ejemplo, 67,68 °C se envía como 67 °C.

Si nvi TempSet M selecciona el modo Apagado o Ventilador, los valores ajustados de nvi TempSet M no son válidos.

4) Ajuste de la temperatura de calefacción

Temperatura de calefacción automática/temperatura de calefacción del módulo hidráulico (IDU común: de 17 °C a 30 °C; módulo hidráulico de alta temperatura: de 25 °C a 80 °C) Nombre de la variable: nvi\_Heating\_Set\_M Definición de parámetro:

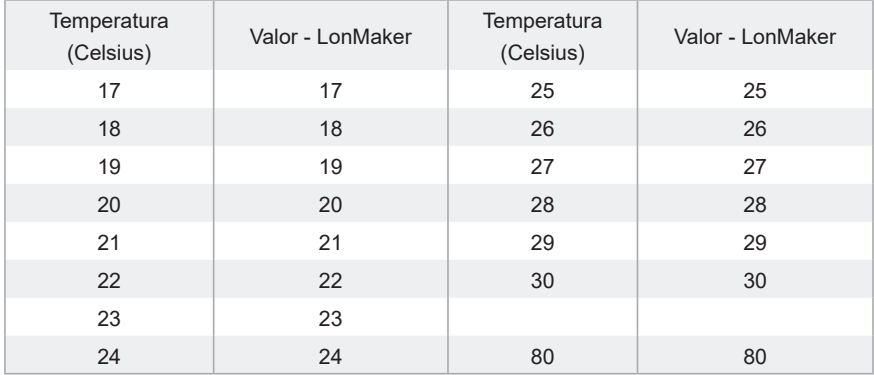

Nota: M representa la dirección de la IDU, nvi Heating Set 1, el ajuste de la temperatura de la IDU n.º 0, y así sucesivamente. De estos, de nvi\_Heating\_Set \_1 a nvi\_Heating\_Set \_16 de la placa principal sub0 representan los ajustes de temperatura de las IDU n.º 0-15, y de nvi\_Heating\_Set \_16 a nvi\_Heating\_Set\_32 de la placa principal sub1 representan los ajustes de temperatura de las IDU n.º 16-31.

Cuando el ordenador superior envía un valor distinto de los valores definidos, se aplica la temperatura mínima si el valor es inferior al valor mínimo, mientras que se aplica la temperatura máxima si el valor es superior a la temperatura máxima.

Si el ordenador superior envía un valor de temperatura con decimales, solo se utiliza el número entero. Por ejemplo, 67,68 °C se envía como 67 °C.

Si nyi TempSet M selecciona el modo Apagado o Ventilador, los valores ajustados de nyi TempSet \_M no son válidos.

#### **2.3 Variable de clase de salida de información de la IDU (de lectura) del bus**

#### 1) Estado en línea

Nombre de la variable: nvo\_Online\_Stat

Definición de parámetro: Cada bit representa una IDU, donde «0» significa que la unidad está fuera de línea y «1» significa que la unidad está en línea.

Notas: nvo Online Stat de la placa principal sub0 representa el estado en línea de las IDU n.º 0-15, y nvo Online Stat de la placa principal sub1 representa el estado en línea de las IDU n.º 16-31.

#### 2) Estado de funcionamiento

Nombre de la variable: nvo\_Op\_Stat

Definición de parámetro: Cada bit representa una IDU, donde «0» significa que la unidad está apagada y «1» significa que la unidad está encendida.

Notas: nvo\_Op\_Stat de la placa principal sub0 representa el estado de funcionamiento de las IDU n.º 0-15, y nvo Op Stat de la placa principal sub1 representa el estado de funcionamiento de las IDU n.º 16-31.

#### 3) Estado de error

Nombre de la variable: nvo\_Fault\_Stat

Definición de parámetro: Cada bit representa una IDU, donde «0» significa que la unidad no tiene ningún error y «1» significa que la unidad tiene un error.

Notas: nvo Fault Stat de la placa principal sub0 representa el estado de error de las IDU n.º 0-15, y nvo Fault Stat de la placa principal sub1 representa el estado de error de las IDU n.º 16-31.

#### **2.4 Variable de clase de entrada de grupo de la IDU (de escritura)**

1) Ajuste del apagado del control de grupo Nombre de la variable: nvi\_GroupControl Definición de parámetro:

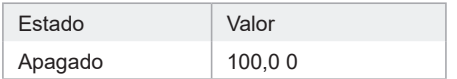

Si el ordenador superior envía otros valores, la pasarela LonWorks no los procesará. Si el ordenador superior envía las variables de la placa principal sub0, solo enviará la orden de apagado de control de grupo a la IDU conectada a la placa principal. Si el ordenador superior envía las variables de la placa principal sub1, solo enviará la orden de apagado de control de grupo a la IDU conectada a la placa principal sub.

## **3. Objetos LonWorks de ODU**

#### **3.1 Variable de clase de salida (legible)**

Solo hay un objeto LonWorks en la ODU que puede utilizar el *host* de la LonWorks del BAS. 1) Códigos de error de la ODU Nombre de la variable: nvo\_Fault\_Code1 Definición de parámetro: 0: sin errores 1-20: A0–AF, AH, AL, AP, AU 21–40: b0–bF, bH, bL, bP, bU 41-60: C0–CF, CH, CL, CP, CU 61-80: E0–EF, EH, EL, EP, EU 81-100: F0–FF, FH, FL, FP, FU 101-120: H0–HF, HH, HL, CV, HU 121-140: L0–LF, LH, LL, LP, LU 141-160: J0–JF, JH, JL, JP, JU 161–180: n0–nF, nH, nL, nP, nU 181-200: P0–PF, PH, PL, PP, PU 201–220: r0–rF, rH, rL, rP, rU 221–240: t0–tF, tH, tL, tP, tU

241-260: U0–UF, UH, UL, UP, UU

Otros: reservados

Para conocer el significado de un código de error específico, consulte la explicación proporcionada en el manual de servicio.

Cuando la ODU está fuera de línea, el valor de la variable es 0.

Nota: M representa la dirección ODU, nvo Fault Code1 1, el código de error de la ODU n.º 0, y así sucesivamente. De estos, de nvo\_Fault\_Code1\_1 a nvo\_Fault\_Code1\_16 de la placa principal sub0 representan los códigos de error de las ODU n.º 0-15, y de nvo Fault Code1 1 a nvo Fault Code1 32 de la placa principal sub1 representan los códigos de error de las ODU n.º 16-31.

#### **3.2 Variable de clase de salida de información de la ODU del bus**

#### 1) Estado en línea

Nombre de la variable: nvo\_Online\_Stat1

Definición de parámetro: Cada bit representa una ODU, donde «0» significa que la unidad está fuera de línea y «1» significa que la unidad está en línea.

Notas: nvo\_Online\_Stat1 de la placa principal sub0 representa el estado en línea de las ODU n.º 0-15, y nvo Online Stat1 de la placa principal sub1 representa el estado en línea de las ODU n.º 16-31.

2) Estado de funcionamiento

Nombre de la variable: nvo\_Op\_Stat1

Definición de parámetro: Cada bit representa una ODU, donde «0» significa que la unidad está apagada y «1» significa que la unidad está encendida.

Notas: nvo Op Stat1 de la placa principal sub0 representa el estado de funcionamiento de las ODU n.º 0-15, y nvo\_Op\_Stat1 de la placa principal sub1 representa el estado de funcionamiento de las ODU n.º 16-31.

3) Estado de error

Nombre de la variable: nvo\_Fault\_Stat1

Definición de parámetro: Cada bit representa una ODU, donde «0» significa que la unidad no tiene ningún error y «1» significa que la unidad tiene un error.

Notas: nvo Fault Stat1 de la placa principal sub0 representa el estado de error de las ODU n.º 0-15, y nvo Fault Stat1 de la placa principal sub1 representa el estado de error de las ODU n.º 16-31.

## **4. Otros objetos LonWorks**

#### **4.1 Variable de clase de salida de información de la versión**

Nombre de la variable: nvo\_Version

Definición del parámetro: muestra la versión del módulo LON actual.

#### **4.2 Variable de clase de salida de ID de pasarela**

Nombre de la variable: nvo\_Gateway\_Id

Definición de parámetro: genera a la variable de red nvo Gateway Id para mostrar el ID (1 o 2) de la pasarela actual.

- ID 1: gestiona las IDU/ODU n.º 0-15.
- ID 2: gestiona las IDU/ODU n.º 16-31.

MD20U-011B-ZH 16110900000144 V.B

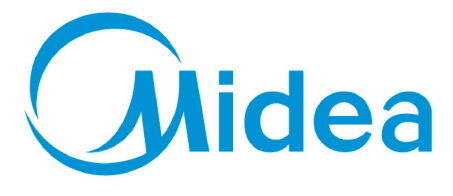

# Distribuido por Frigicoll

#### **OFICINA CENTRAL**

Blasco de Garay, 4-6 08960 Sant Just Desvern (Barcelona) Tel. +34 93 480 33 22 http://www.frigicoll.es http://www.midea.es

#### **MADRID**

Senda Galiana, 1 Polígono Industrial Coslada Coslada (Madrid) Tel. +34 91 669 97 01 Fax. +34 91 674 21 00 madrid@frigicoll.es